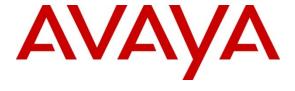

### Avaya Solution & Interoperability Test Lab

# Application Notes for Extreme Networks Summit X460-48p Switchfor Power over Ethernet Support for Avaya IP Telephones – Issue 1.0

#### **Abstract**

These Application Notes describe the procedures for configuring the Extreme Networks Summit X460-48p Switch to provide inline Power over Ethernet (PoE) to Avaya 1600//9600 Series IP Telephones registered to Avaya Aura® Communication Manager and Avaya Aura® Session Manager.

Information in these Application Notes has been obtained through DevConnect compliance testing and additional technical discussions. Testing was conducted via the DevConnect Program at the Avaya Solution and Interoperability Test Lab.

#### 1. Introduction

Power over Ethernet (PoE) allows both power and data to be simultaneously carried over standard Ethernet cables. PoE-enabled Ethernet switches can supply power directly to Ethernet devices, thereby simplifying installation and removing the need for separate power supplies for those devices. The IEEE 802.3af standard defines the mechanisms for Power Sourcing Equipment (PSE), such as PoE-enabled Ethernet switches, to detect, classify, and supply power to Powered Devices (PDs), such as PoE-enabled IP telephone. In the compliance-tested configuration described in these Application Notes, the Extreme Networks Summit X460-48p switch is configured to supply inline PoE to Avaya PDs. No specific configuration is required on Avaya Aura® Communication Manager or Avaya Aura® Session Manager to support this solution.

The Summit X460-48p switch offers PoE capability to 10/100/1000 Mbps Ethernet ports.

As illustrated in **Figure 1**, the Avaya IP Telephones covered in these Application Notes include the following:

- Avaya 1603 IP Telephone with PoE Splitter
- Avaya 1603SW IP Telephone with PoE Splitter
- Avaya 1608 IP Telephone
- Avaya 1616 IP Telephone with/without BM32 Button Module
- Avaya 9601 IP Telephone
- Avaya 9608 IP Telephone
- Avava 9611G IP Telephone
- Avaya 9620L IP Telephone
- Avaya 9620C IP Telephone
- Avaya 9621G IP Telephone
- Avaya 9630G IP Telephone
- Avaya 9640G IP Telephone
- Avava 9641G IP Telephone with/without SMB24 Button Module
- Avaya 9650C IP Telephone
- Avaya 9670C IP Telephone

## 2. General Test Approach and Test Results

The general test approach was to:

- Connect the Avaya IP Telephones to ports on the Extreme Networks Summit X460-48pand verify that they successfully boot.
- Verify completion of a test call.
- Power-cycle the Summit X460-48p and verify successful boot operation and registration of the devices

### 2.1. Interoperability Compliance Testing

The interoperability testing focused on verifying PoE interoperability between the Summit X460-48p switch and Avaya IP Telephones.

The power tests included verification of the following after the powered device was connected to the switch:

- Successful boot operation (PoE).
- For SIP Avaya IP Telephones, successful registration with Avaya Aura® Session Manager.
- For H.323 Avaya IP Telephones, successful registration with Avaya Aura® Communication Manager.
- Completion of a test call.
- Connecting a mix of Avaya IP Telephones to the switch, power cycling the switch and verifying successful boot operation and registration of the devices to with Session Manager and Communication Manager.

#### 2.2. Test Results

All Power over Ethernet test cases completed successfully. The Summit X460-48p switch successfully provided inline power to the different Avaya IP telephones. During compliance testing, Avaya IP Telephones successfully obtained power and transferred data over standard Ethernet cables from the Summit X460-48p switch.

**Table 1** below lists the IEEE 802.3af class, allocated power, and measured power of the Avaya IP Telephones when connected to the Summit X460-48p switch. The power listed as measured by the Summit X460-48p switch is for an idle phone. Cable length and impedance affects power usage, so the measurements listed here may vary based on the cable used.

| Avaya Powered Device                              | 802.3af<br>Class | Volts | Measured<br>Power (W) (Idle) |
|---------------------------------------------------|------------------|-------|------------------------------|
| Avaya 1603 IP Telephone with PoE Splitter         | 2                | 54.6  | 4.2                          |
| Avaya 1603SW IP Telephone with PoE Splitter       | 2                | 54.6  | 4.2                          |
| Avaya 1608 IP Telephone                           | 2                | 54.6  | 3.7                          |
| Avaya 1616 IP Telephone                           | 2                | 54.7  | 2.7                          |
| Avaya 1616 IP Telephone with BM32 Button Module   | 2                | 54.7  | 3.2                          |
| Avaya 9601 IP Telephone                           | 1                | 54.7  | 1.9                          |
| Avaya 9608 IP Telephone                           | 1                | 54.7  | 1.9                          |
| Avaya 9611G IP Telephone                          | 1                | 54.7  | 2.4                          |
| Avaya 9620L IP Telephone                          | 1                | 54.7  | 2.1                          |
| Avaya 9620C IP Telephone                          | 2                | 54.6  | 3.9                          |
| Avaya 9621G IP Telephone                          | 2                | 54.7  | 2.6                          |
| Avaya 9630G IP Telephone                          | 2                | 54.7  | 3.6                          |
| Avaya 9640G IP Telephone                          | 2                | 54.7  | 3.6                          |
| Avaya 9641G IP Telephone                          | 2                | 54.7  | 2.6                          |
| Avaya 9641G IP Telephone with SMB24 Button Module | 2                | 54.7  | 3.1                          |
| Avaya 9650C IP Telephone                          | 2                | 54.6  | 3.8                          |
| Avaya 9670C IP Telephone                          | 2                | 54.6  | 4.8                          |

**Table 2** below summarizes the IEEE 802.3af classes.

| Class | PSE Output Max. Power (W) |  |
|-------|---------------------------|--|
| 0     | 15.4                      |  |
| 1     | 4.0                       |  |
| 2     | 7.0                       |  |
| 3     | 15.4                      |  |
| 4     | Treat as Class 0          |  |

## 2.3. Support

For technical support on Extreme Networks products, consult the support pages at <a href="http://www.extremenetworks.com">http://www.extremenetworks.com</a> contact the Extreme Networks at: 800-998-2408.

## 3. Reference Configuration

**Figure 1** illustrates the configuration used in these Application Notes. All Avaya 16xx and 96xx series telephones are registered with Avaya Aura® Communication Manager (H.323) or Avaya Aura® Session Manage (SIP)

**Figure 1** is for illustration purpose only and not all Avaya IP Telephones were simultaneously powered on during testing.

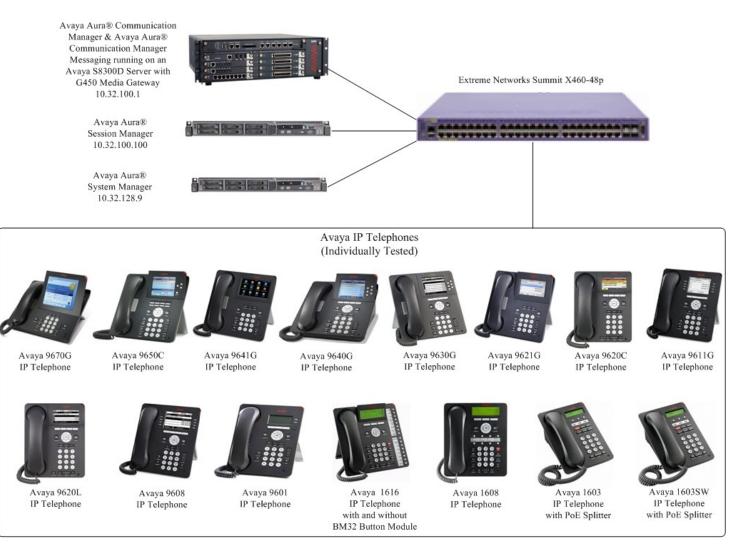

Figure 1: PoE network configuration

# 4. Equipment and Software Validated

The following equipment and software/firmware were used for the sample configuration provided:

| Equipment                                                     | Software/Firmware                             |
|---------------------------------------------------------------|-----------------------------------------------|
| Avaya S8300D Server running Avaya Aura® Communication Manager | Avaya Aura® Communication Manager 6.0.1       |
| Avaya G450 Media Gateway                                      |                                               |
| MGP                                                           | 30 .13 .2                                     |
| MM712 DCP Media Module                                        | HW9                                           |
| Avaya S8800 Server                                            | Avaya Aura® Session Manager (6.1)             |
| Avaya S8800 Server                                            | Avaya Aura® System Manager (6.1)              |
| Avaya 1603 IP Telephone with PoE Splitter                     | Avaya 1600 IP Telephone H.323 (1.3)           |
| Avaya 1603SW IP Telephone with PoE                            | Avaya 1600 IP Telephone H.323 (1.3)           |
| Splitter                                                      |                                               |
| Avaya 1608 IP Telephone                                       | Avaya 1600 IP Telephone H.323 (1.3)           |
| Avaya 1616 IP Telephone with/without                          | Avaya 1600 IP Telephone H.323 (1.3)           |
| BM32 Button Module                                            |                                               |
| Avaya 9601 IP Telephone                                       | Avaya one-X® Deskphone SIP (6.1)              |
| Avaya 9608 IP Telephone                                       | Avaya one-X® Deskphone SIP (6.1)              |
| Avaya 9611G IP Telephone                                      | Avaya one-X® Deskphone SIP (6.1)              |
| Avaya 9620L IP Telephone                                      | Avaya 9600 Series IP TelephoneH.323 Software  |
|                                                               | (3.1.1)                                       |
| Avaya 9620C IP Telephone                                      | Avaya 9600 Series IP Telephone H.323 Software |
|                                                               | (3.1.1)                                       |
| Avaya 9621G IP Telephone                                      | Avaya one-X® Deskphone SIP (6.1)              |
| Avaya 9630G IP Telephone                                      | Avaya one-X® Deskphone SIP (2.6)              |
| Avaya 9640G IP Telephone                                      | Avaya one-X® Deskphone SIP (2.6)              |
| Avaya 9641G IP Telephone with/without                         | Avaya one-X® Deskphone SIP (6.1)              |
| SMB24 Button Module                                           |                                               |
| Avaya 9650C IP Telephone                                      | Avaya one-X® Deskphone SIP (2.6)              |
| Avaya 9670C IP Telephone                                      | Avaya one-X® Deskphone SIP (2.6)              |
| Extreme Networks Summit X460-48p switch                       | ExtremeXOS12.5.1.6                            |

# 5. Configure Avaya telephony equipment

There is no configuration requirement on Avaya Aura® Communication Manager, Avaya Aura® Session Manager or Avaya IP telephones to use the Extreme Networks Summit X460-48p switch. It is assumed that all Aura® Telephony components, appropriate licenses and authentication files have been configured already, e.g., trunks, dial plans, etc, and will not be covered in this document. For detailed information on the installation, maintenance, and configuration of Communication Manager and Session Manager, please reference [1] thru [6].

## 6. ConfigureNetworks Summit X460-48p switch

This section shows the necessary steps in configuring the Extreme Networks Summit X460-48p switch as shown in the **Figure 1**.

In-line power is enabled by default. The configuration of the VLANs and ports required to support the environment in **Figure 1** are shown below:

| 1. | Log into the Summit X460-48p switch. Log in using the appropriate Login ID and Password. |
|----|------------------------------------------------------------------------------------------|
|    |                                                                                          |
|    |                                                                                          |
| Ι  | Login:                                                                                   |
| P  | Password:                                                                                |
| >  | X460-48p.1#                                                                              |

X460-48p.2#configure vlan <VLAN NAME> delete ports <port>

3. Create VLAN 100 and add ports to the VLAN.

```
X460-48p.3# create vlan vlan100
X460-48p.4#configure vlan100 ipaddress 10.32.100.254/24
X460-48p.5#enable ipforwarding vlan100
X460-48p.6#configure vlan100 add ports all
```

## 7. Verification Steps

Inline Power over Ethernet (PoE) is supported on the Extreme Networks Summit X460-48p. By default, PoE support is enabled on the system and on all ports.

• Use the "**show inline-power**" command to verify available power available on the switch.

```
X460-48p.1 # show inline-power

Inline Power System Information

Configured : Enabled

Power Usage Threshold : 70 percent

Disconnect Precedence : deny-port
```

• Use the "**show inline-power configuration port <port#>**" command to verify available power available on the port.

```
X460-48p.3 # show inline-power configuration ports 3

Port Config Operator Limit Priority Label
3 Enabled 30000 mW Low
```

• Use the "**show inline-power info detail port <port #>**" command to display the PoE status of the individual port.

### 8. Conclusion

These Application Notes describe the steps for configuring the Extreme Networks Summit X460-48p switch to provide inline Power over Ethernet (PoE) to the Avaya 9600 and 1600 Series IP Telephones.

#### 9. Additional References

Product documentation for Avaya products may be found at <a href="http://support.avaya.com">http://support.avaya.com</a>

- [1] Installing and Configuring Avaya Aura® Communication Manager, Doc ID 03-603558, Release 6.0.1 December 2010
- [2] Administering Avaya Aura™ Communication Manager, Release 6.0, Doc ID 03-300509 June 2010
- [3] Installing and Configuring Avaya Aura® Session Manager, Doc ID 03-603473, Release 6.1 January 2011
- [4] Administering Avaya Aura® Session Manager, Doc ID 03-603324, Release 6.1 November 2010
- [5] Administering Avaya Aura® System Manager, Release 6.1 November 2010
- [6] Installing and Upgrading Avaya Aura® System Manager, Release 6.1 November 2010
- [7] Avaya one-X<sup>TM</sup> Deskphone SIP Administrator Guide, Release 6, Doc ID 16-603838 December 2010
- [8] Avaya one-X<sup>TM</sup> Deskphone H.323 Administrator Guide Release, Doc ID 6.0 16-300698 August 2010
- [9] Avaya one-X<sup>TM</sup> Deskphone Edition for 9600 Series IP Telephones Administrator Guide, Doc ID 16-300698 Issue 7 November 2009
- [10] Avaya one-X<sup>TM</sup> Deskphone SIP for 9600 Series IP Telephones Administrator Guide, Release 2.6, Doc ID 16-601944
- [11] Avaya 1600 Series IP Deskphones Administrator Guide, Release 1.3.x

Product documentation for Extreme Networks products may be found at <a href="http://www.extremenetworks.com">http://www.extremenetworks.com</a>

- [12] Summit® Family SwitchesHardware Installation Guide, Part Number: 100286-00
- [13] ExtremeXOS® Command Reference Guide, Part number: 100376-00
- [14] ExtremeXOS® Concepts Guide, Part number: 100377-00

#### ©2011 Avaya Inc. All Rights Reserved.

Avaya and the Avaya Logo are trademarks of Avaya Inc. All trademarks identified by ® and TM are registered trademarks or trademarks, respectively, of Avaya Inc. All other trademarks are the property of their respective owners. The information provided in these Application Notes is subject to change without notice. The configurations, technical data, and recommendations provided in these Application Notes are believed to be accurate and dependable, but are presented without express or implied warranty. Users are responsible for their application of any products specified in these Application Notes.

Please e-mail any questions or comments pertaining to these Application Notes along with the full title name and filename, located in the lower right corner, directly to the Avaya DevConnect Program at devconnect@avaya.com.